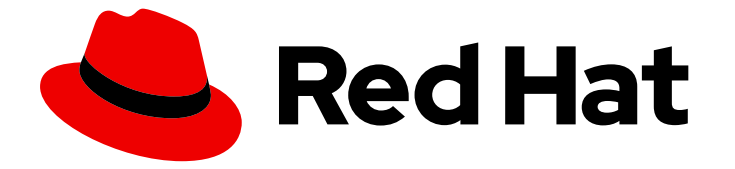

# Cost Management Service 1-latest

# Getting started with resource optimization for **OpenShift**

Learn about resource optimization for OpenShift

Last Updated: 2024-04-30

## Cost Management Service 1-latest Getting started with resource optimization for OpenShift

Learn about resource optimization for OpenShift

#### Legal Notice

Copyright © 2024 Red Hat, Inc.

The text of and illustrations in this document are licensed by Red Hat under a Creative Commons Attribution–Share Alike 3.0 Unported license ("CC-BY-SA"). An explanation of CC-BY-SA is available at

http://creativecommons.org/licenses/by-sa/3.0/

. In accordance with CC-BY-SA, if you distribute this document or an adaptation of it, you must provide the URL for the original version.

Red Hat, as the licensor of this document, waives the right to enforce, and agrees not to assert, Section 4d of CC-BY-SA to the fullest extent permitted by applicable law.

Red Hat, Red Hat Enterprise Linux, the Shadowman logo, the Red Hat logo, JBoss, OpenShift, Fedora, the Infinity logo, and RHCE are trademarks of Red Hat, Inc., registered in the United States and other countries.

Linux ® is the registered trademark of Linus Torvalds in the United States and other countries.

Java ® is a registered trademark of Oracle and/or its affiliates.

XFS ® is a trademark of Silicon Graphics International Corp. or its subsidiaries in the United States and/or other countries.

MySQL<sup>®</sup> is a registered trademark of MySQL AB in the United States, the European Union and other countries.

Node.js ® is an official trademark of Joyent. Red Hat is not formally related to or endorsed by the official Joyent Node.js open source or commercial project.

The OpenStack ® Word Mark and OpenStack logo are either registered trademarks/service marks or trademarks/service marks of the OpenStack Foundation, in the United States and other countries and are used with the OpenStack Foundation's permission. We are not affiliated with, endorsed or sponsored by the OpenStack Foundation, or the OpenStack community.

All other trademarks are the property of their respective owners.

#### Abstract

Learn how you can use resource optimization for OpenShift to optimize the size of containers and pods within projects in your OpenShift clusters and improve the sizing and capacity management of nodes within the cluster.

#### **Table of Contents**

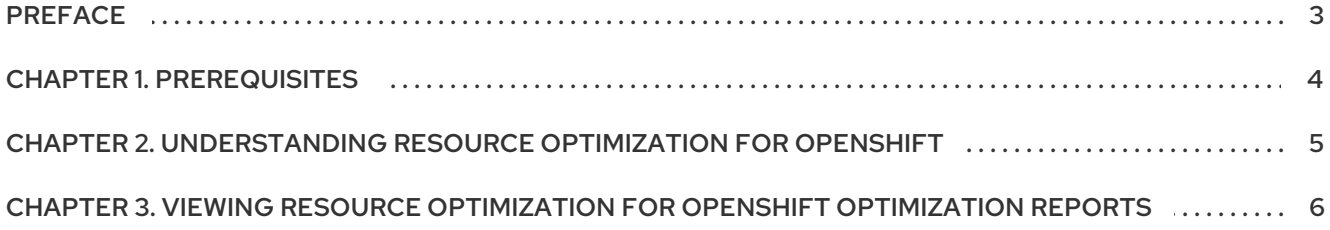

## PREFACE

<span id="page-6-0"></span>As an cost management user, you can use the resource optimization for OpenShift service to monitor and control your spending by fitting your Red Hat OpenShift deployments to your usage. In addition, you can use the resource optimization for OpenShift service to complete the following tasks:

- Report usage of applications and deployments.
- Optimize the size of your pods.  $\bullet$
- Manage costs.

#### CHAPTER 1. PREREQUISITES

- <span id="page-7-0"></span>You have installed the Cost Management Metrics Operator.
- You have added your OpenShift integration to cost management. For more information, see Integrating OpenShift Container Platform data into cost [management](https://access.redhat.com/documentation/en-us/cost_management_service/1-latest/html-single/integrating_openshift_container_platform_data_into_cost_management/index) .

## <span id="page-8-0"></span>CHAPTER 2. UNDERSTANDING RESOURCE OPTIMIZATION FOR OPENSHIFT

As part of cost management, resource optimization for OpenShift assesses and monitors your usage from all of your clusters to maximize your Red Hat OpenShift resources. Using current and historical data from OpenShift, resource optimization for OpenShift recommends actions to optimize your costs on your OpenShift clusters.

The service shows metrics for CPU and memory usage, analyzes those metrics, and compares defined container requests and limits. Using the integration data that you added to cost management, the resource optimization for OpenShift analyzes the historical usage patterns to return optimization recommendations. This data enables better resource allocation and helps you to save money on your OpenShift cluster deployment.

### <span id="page-9-0"></span>CHAPTER 3. VIEWING RESOURCE OPTIMIZATION FOR OPENSHIFT OPTIMIZATION REPORTS

Access resource optimization for OpenShift from the Red Hat Hybrid Cloud [Console](https://console.redhat.com) to see detailed recommendations for how to optimize your Red Hat OpenShift clusters.

#### Prerequisites

- You have added an OpenShift integration to Red Hat Hybrid Cloud [Console](https://console.redhat.com) .
- You have uploaded at least 24 hours of data from the operator.
- Log in to the Red Hat Hybrid Cloud [Console](https://console.redhat.com).

#### Procedure

- 1. Go to the **[Optimizations](https://console.redhat.com/preview/openshift/cost-management/optimizations)** page in cost management.
- 2. On the Optimizations page, either search for an optimization or filter the optimizations.
- 3. Click a row in the table to see details about the resource optimization for OpenShift recommendation.
- 4. To see details about the resource optimization for OpenShift recommendation, click a row in the table.